## julian marmier

## Portfolio Portfolio Portfolio

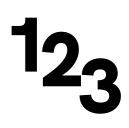

# Table of Contents

For more details about each project, visit 🔊 julianmarmier.com.

| Sectio | ons                                               |    |
|--------|---------------------------------------------------|----|
| ONE    | Market 2day $\rightarrow$                         | 3  |
| тwo    | Startup Leadership $\rightarrow$                  | 5  |
| THREE  | Web Design & Development ->                       | 7  |
| FOUR   | High School Robotics $\rightarrow$                | 13 |
| FIVE   | Mit Museum Studio & Compton Gallery $\rightarrow$ | 19 |

Work for a startup

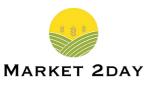

COMPANYMarket 2dayINFOSmarket2dayapp.com

Among the many projects I've helped this startup with, the biggest one so far is to redesign their application to make it more accessible for customers of all technological backgrounds.

View the latest revision here: The https://www.figma.com/proto/dEzRAlo81oVQucqMJHzYQ0/App-Redesign-for-Market-2day?scaling=scale-down&node-id=247%3A410

#### Improved Onboarding

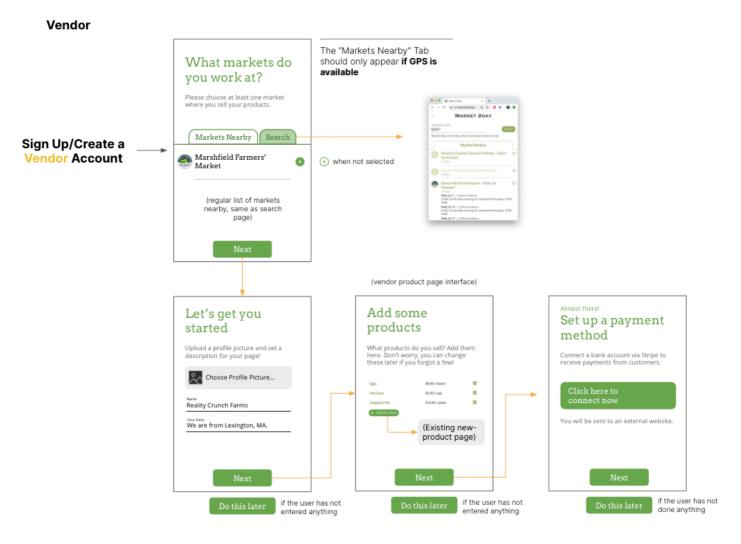

SECTION ONE — Market 2day

Work for a startup

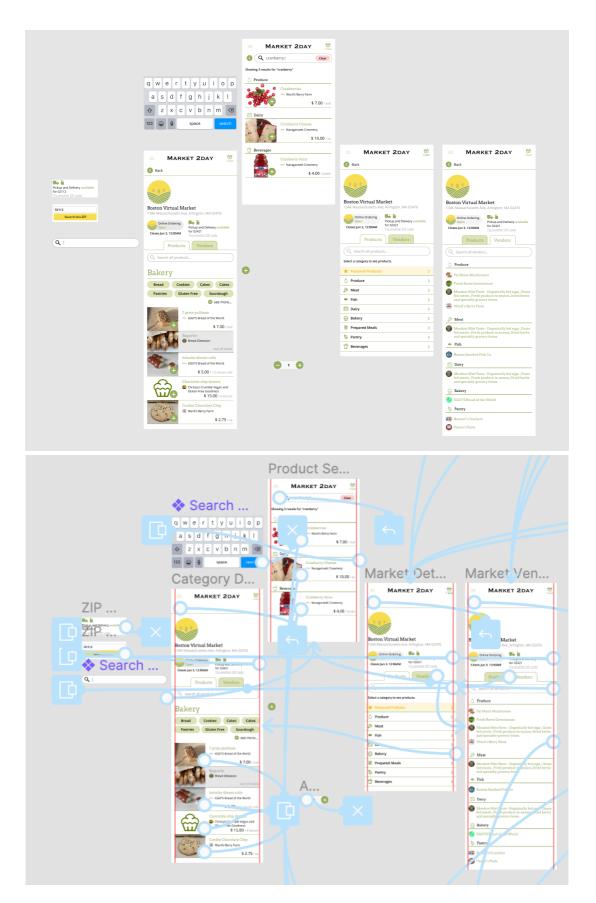

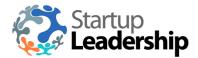

COMPANY Startup Leadership INFO ③ startupleadership.com

#### **Design Consulting**

As a part of their rebranding efforts, Boston-based startup incubator Startup Leadership Program was looking to unify their worldwide chapters' website design. As a design consultant, I proposed a standard branding guide for the company as well as a new standardized website chapter design.

#### **Brand Consistency**

Make sure that the fonts and colors used are consistent with those used on the SLP Global Website.

| TYPOGRAPHY COLORS           |           |            |            |  |
|-----------------------------|-----------|------------|------------|--|
| Proxima Nova                | Orange    | Blue       | Black      |  |
|                             | #F4864e   | #486cb1    | #1c1c1c    |  |
| allowed. If on a budget use | Dark Gray | Light Gray | Light Blue |  |
| Montserrat (free) instead.  | #6b7d86   | #879eab    | #5dc6cf    |  |

#### Tips.

- Make sure your website is **mobile-friendly**.
- Don't add too many pages and links in your navbar. It will seem crowded. 7 is the absolute max.
- Include a reasonable mix of text and images/icons/diagrams. There should be at least 55% images in terms of size. Paragraphs should be short and concise.
   Add some statistics! People like statistics and charts.
- Use the brand colors effectively. There are 6 to choose from. See below for some recommendations on how to use each color (from SLP Global page).

| RECOMMENDED COLOR USE CASES |                                                                                                    |  |
|-----------------------------|----------------------------------------------------------------------------------------------------|--|
| Orange                      | Actions—buttons, links, etc. Example: Apply button.                                                                     |  |
| Blue                        | Backgrounds for emphasis of content, e.g. the blog section of the<br><u>SLP Global Site's main page</u> .               |  |
| Black                       | Text, especially important information that will stand out                                                              |  |
| Dark Gray                   | Backgrounds for contrast. See <u>SLP Global Site's main page</u> .<br>Could also be used for a footer, or icons.        |  |
| Light Gray                  | Backgrounds for contrast, or icons. Very similar to dark gray.                                                          |  |
| Light Blue                  | Not used as commonly. Could be used for emphasis as well, similar to orange. For example for text on a blue background. |  |

However, please do note that for regular content it is a good idea to use a **white** or **light gray** background with **black** text so as not to create too much eyesore for the viewer.

#### Website branding guidelines

#### SECTION TWO — Startup Leadership

Design consulting for a startup incubator

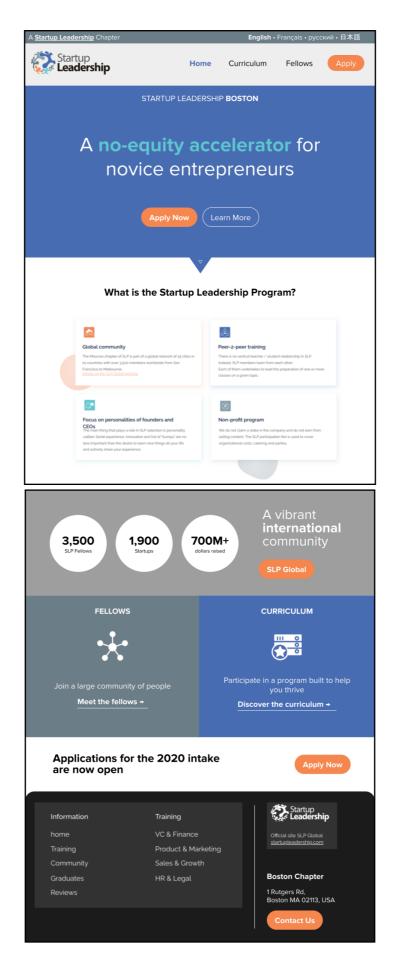

▲ The proposed standardized website template. It has since been loosely implemented on the new chapter websites.

### Web Design & Development

In this section I've added some of the more recent notable projects I've worked on.

Other (less recent) projects not shown include 𝔊 julianmarmier.com, 𝔊 foda.julianmarmier.com, 𝔊 math.julianmarmier.com, and 𝔊 lhsphotoclub.org.

| Subsections                   |    |
|-------------------------------|----|
| <sup>A</sup> Masks for Hunger | 8  |
| <sup>B</sup> Organize         | 9  |
| <sup>c</sup> Memorize         | 11 |

#### SECTION THREE — Web Design & Development

- A. Masks for Hunger

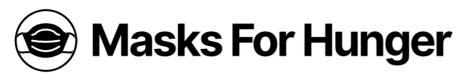

#### Masks for Hunger

#### S masksforhunger.marmier.co (archived)

During quarantine, I made this website for a friend's organization, complete with a CMS backend using NetlifyCMS, GatsbyJS, and React.

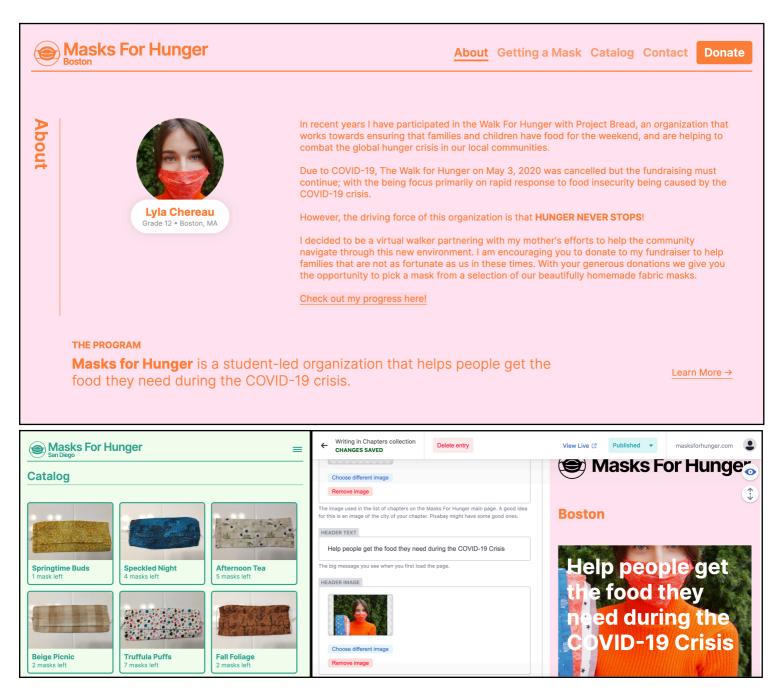

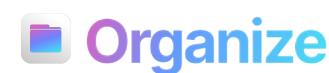

#### ♡ organize.julianmarmier.com

- B. Organize

A file management application I made while learning to build desktop apps with Electron. A minimalistic interface allows for files to be quickly kept, removed or transferred to a different folder. **This project is in development** and still lacks many important features that I hope to add in the future.

I recently redesigned the app from scratch using Svelte and Tauri, which shortened the bundle size from a hundred to a mere few megabytes and will allow for much easier future development.

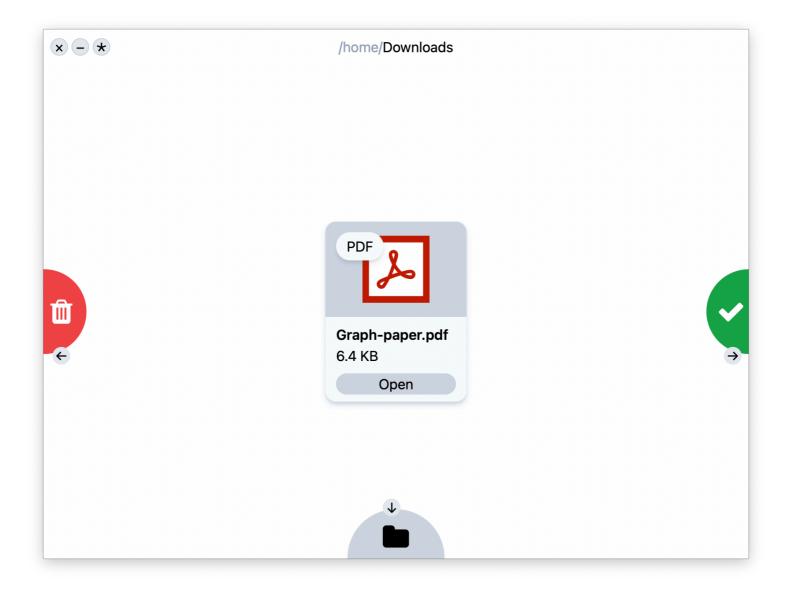

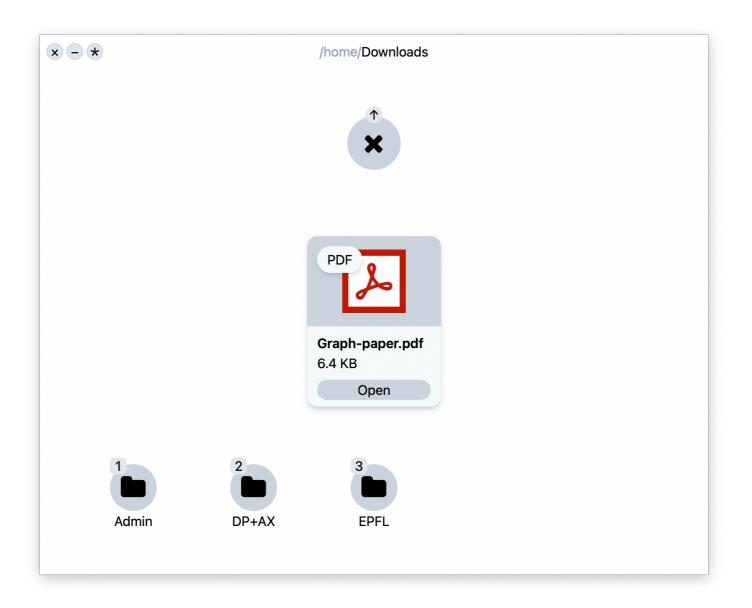

**– C.** Memorize

## **Memorize Survey**

S memorize.marmier.co

My brother needed help gathering data for a Biology project about short-term memory, so I decided to help him by creating small website. Build on Vite and Svelte with a Google Sheets database connector as the backend, the simple interface proved to be quite effective in collecting data and was easy to use for participants of all ages.

| Memorize Survey Home About                                                                                                    |  |
|----------------------------------------------------------------------------------------------------|--|
| Hi! Thanks for participating.<br>17<br>By proceeding to the next page through clicking the "Agree and<br>Continue" button below, you hereby consent to having your data<br>from the following experiment anonymously distributed in part of a<br>scientific research project. |  |
| Agree and continue           Continue           Continue                                                                                                    |  |
| 2022 Lauric Marmier, with help from Julian Marmier                                                                                                    |  |

**- C.** Memorize

| Memorize Survey Stage 1 of 5 About                 |
|----------------------------------------------------|
| <image/>                                           |
| 2022 Lauric Marmier, with help from Julian Marmier |
| Memorize Survey       Stage 1 of 5       About     |
| 2022 Lauric Marmier, with help from Julian Marmier |

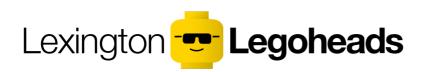

Lexington Legoheads ♡ legoheads.weebly.com

My robotics team.

Part of the S **FIRST Tech Challenge** and qualified for the FIRST World Championships in Detroit via the Vermont Inspire Award.

| Subsections                       |    |
|-----------------------------------|----|
| <sup>A</sup> Engineering Notebook | 14 |
| <sup>B</sup> CAD Render           | 18 |

#### SECTION FOUR — Robotics

– A. Engineering Notebook

| ECTION<br>ENG         | ineering Section                                                                                                    |                                                      |
|-----------------------|----------------------------------------------------------------------------------------------------|------------------------------------------------------|
| Z<br>END OF<br>BINDER | Engineering Daily Journal                                                                                                    | SEE LAST CHAPTER                                     |
| с                     | Strategy, Scouting, Statistics & Science                                                                                                    |                                                      |
|                       | <ol> <li>Game Strategy and Planning</li> <li>Scouting &amp; Statistics</li> <li>Material Science (Friction)</li> </ol>                                                                                                    | 13.1<br>14.1<br>15.1                                 |
| D                     | Robot Design Evolution, Innovation & CAD                                                                                                    |                                                      |
|                       | <ol> <li>Design Principles</li> <li>Evolution of Our Design</li> <li>Drawings &amp; Animations of the Robot Modules</li> <li>PTC Creo CAD</li> </ol>                                                                                                  | 16.1<br>17.1<br>18.1<br>19.1                         |
| Е                     | Robot Engineering Hardware, Electronics                                                                                                    | & Mfg                                                |
|                       | <ol> <li>Hardware Modules</li> <li>Engineering Innovations</li> <li>Electronics, Wires &amp; Sensors</li> <li>Manufacturing</li> </ol>                                                                                                    | 23.1<br>24.1<br>25.1<br>23.1                         |
| F                     | Robot Software Computer Vision & Naviga                                                                                                    | ation                                                |
|                       | <ol> <li>Code Development Process</li> <li>Software Modules</li> <li>Autonomous Software Programs</li> <li>Teleop Software Programs</li> <li><i>Control:</i> Sensors &amp; Algorithms</li> <li>Odometry &amp; IMU</li> <li>Computer Vision</li> </ol> | 24.1<br>25.1<br>26.1<br>27.1<br>28.1<br>29.1<br>30.1 |
| G                     | Testing & Quality                                                                                                    |                                                      |
|                       | <ol> <li>Failure Mode and Effects Analysis (FMEA)</li> <li>Hardware Testing: Visual &amp; Testbed Program</li> <li>Software Testing: Verification &amp; Maintenance</li> </ol>                                                                        | 31.1<br>32.1<br>33.1                                 |

PAGE #

A. Engineering Notebook

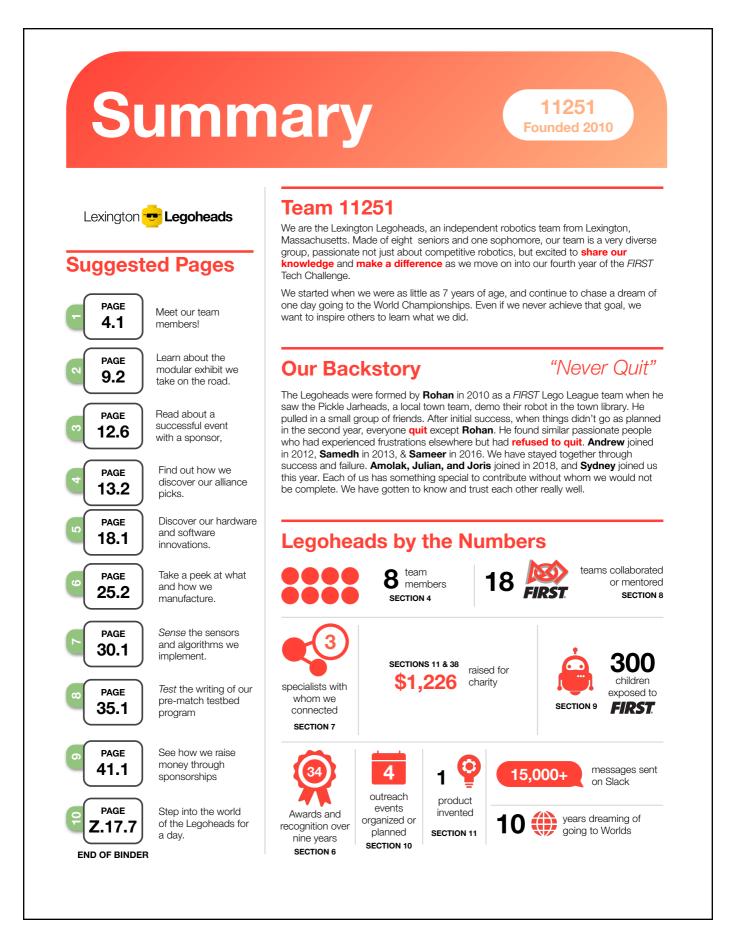

#### SECTION FOUR — Robotics

- A. Engineering Notebook

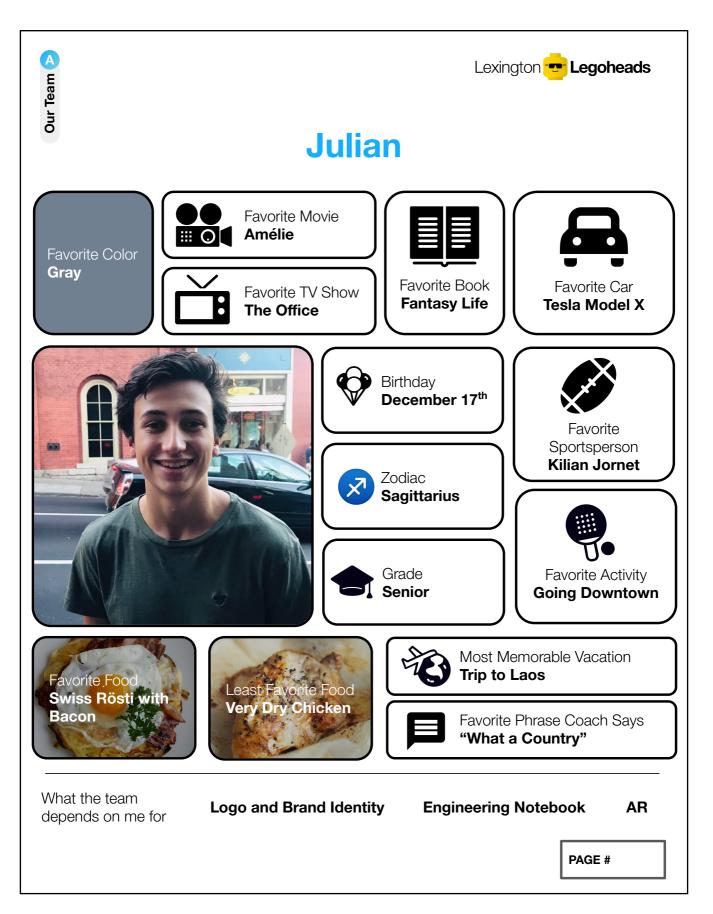

**SECTION FOUR** — Robotics

- A. Engineering Notebook

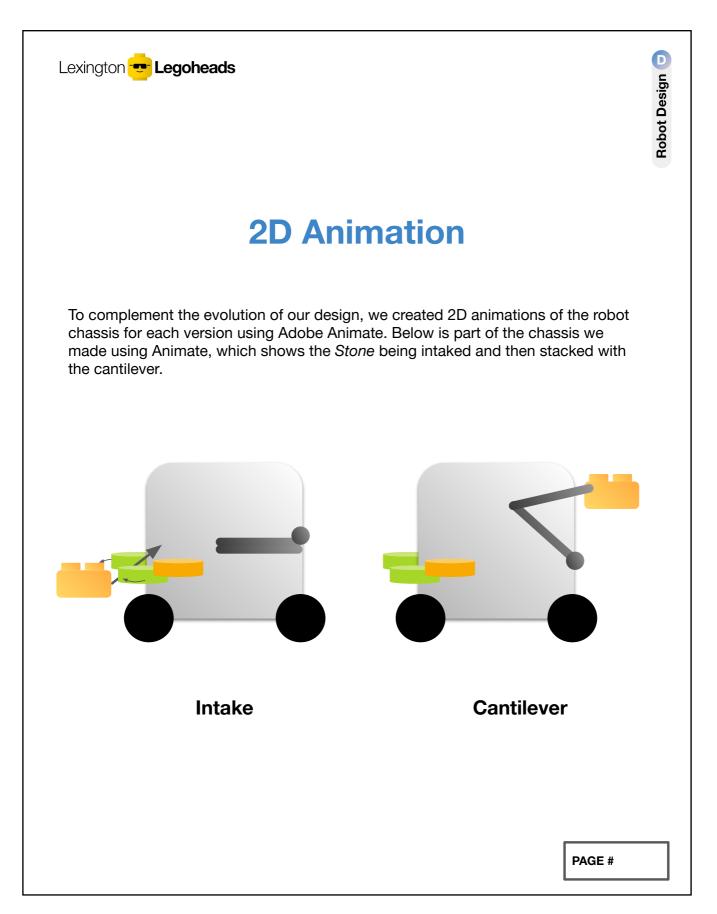

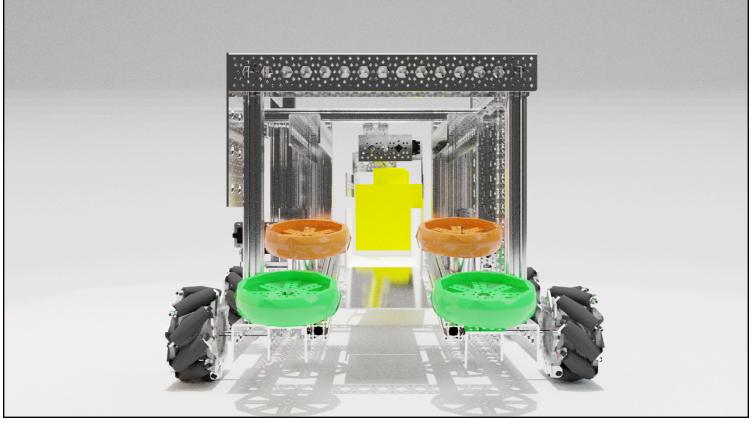

A Render of our 2020 robot's fourth revision. Made using Blender.

For a short animation of this model, also made by me, see Shttps://youtu.be/o44oXrlgEQM.

### STUDIOMIT Museum Studio & Compton GalleryINFOImitmuseum.mit.edu/mit-community/mit-museum-studio-and-compton-gallery

#### Internship

One of the projects I was tasked with was designing color-adjustable studio lights based off of a cardboard and foam model provided by the studio managers. The design eventually became two different final prototypes initially we had planned to 3D print the frame, but that turned out the be too expensive, so instead we went for stacked precision-cut plexiglass plates, held together by threaded wire.

From this project I learned how to design and build something from start to finish, which inspired me to want to pursue a future in product design and design engineering.

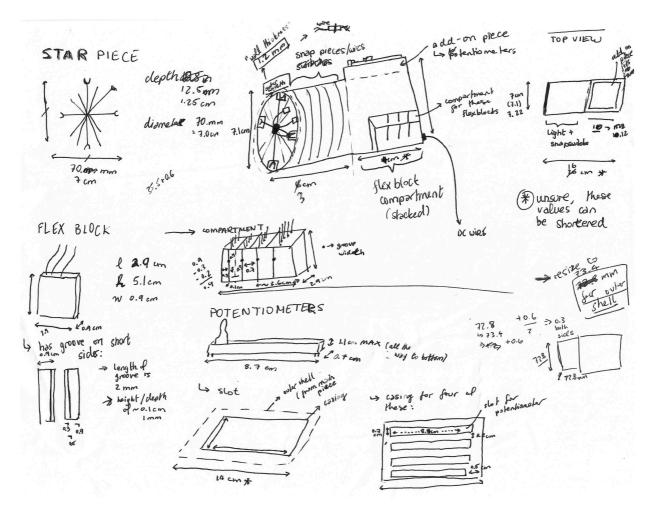

▲ Design Phase — gathering information about electrical components and the dimensions of the case.

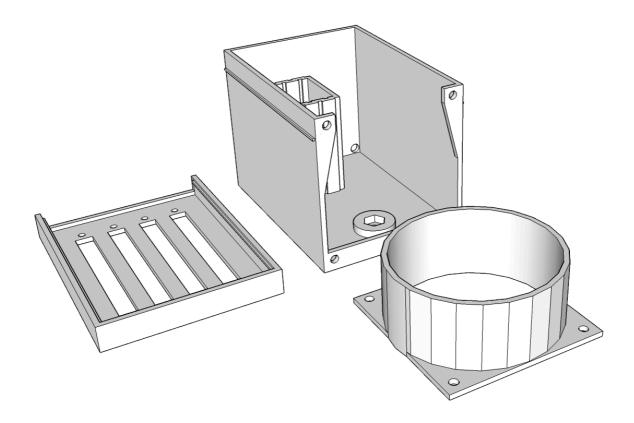

▲ The final 3D model to be printed. However this would have cost around \$90 in printing per model!

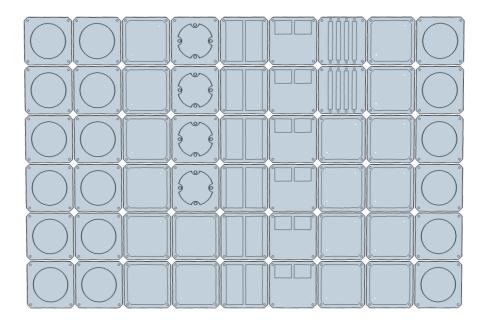

▲ Instead we went with a plate system...

## SECTION FIVE — MIT Museum Studio & Compton Gallery

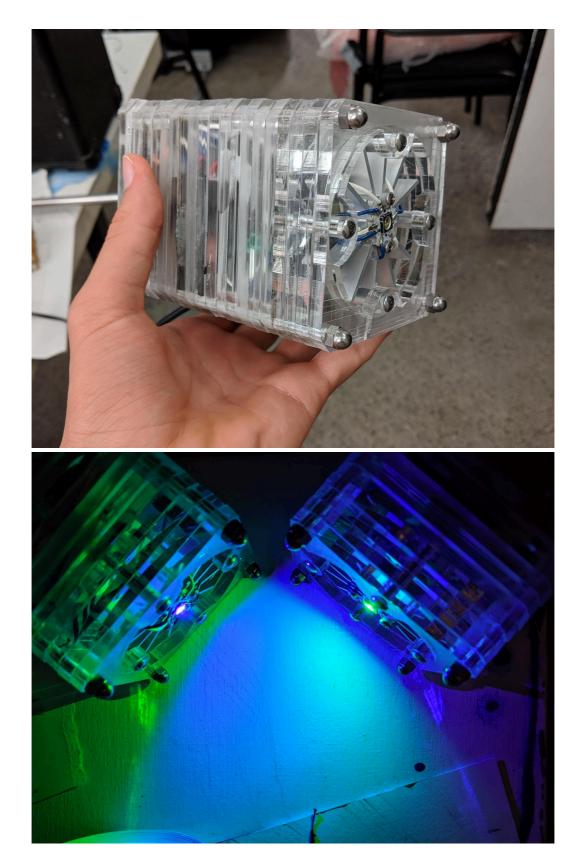

▲ The final product!